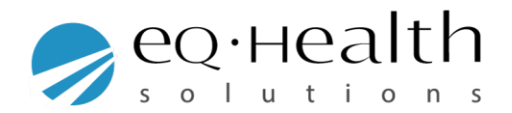

## **How to delete partially saved records in eQsuite**

If there are partially saved records that are over 90 days old you will receive the below error message.

> **Error Message: "There are partially saved records that are more than 90 days old.**

> **You must process or delete them before creating a new record.'"**

To delete these records, click on the **"Search"** tab in your eQsuite Account. You will be able to see all **"Partially Saved Reviews"** that have been entered by anybody within your organization.

You will need to delete any records that are over 90 days to move forward.

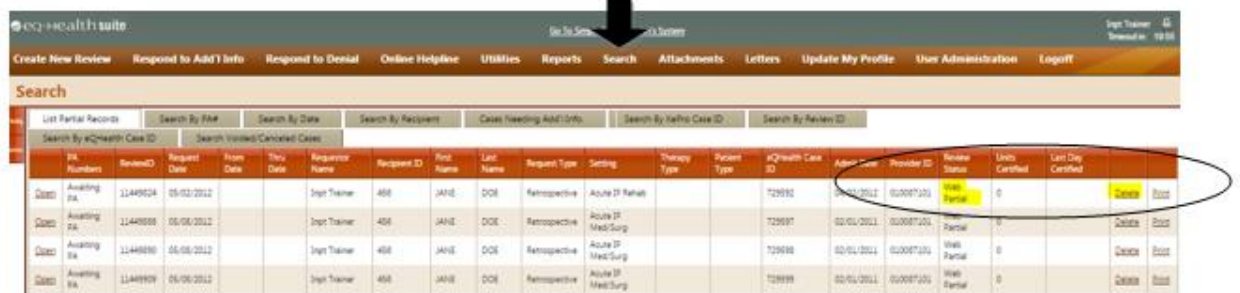

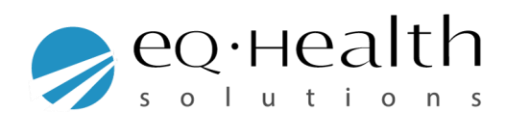